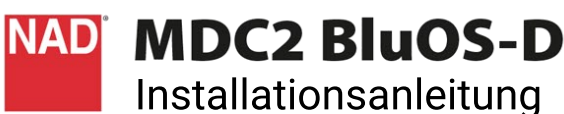

# LIEFERUMFANG

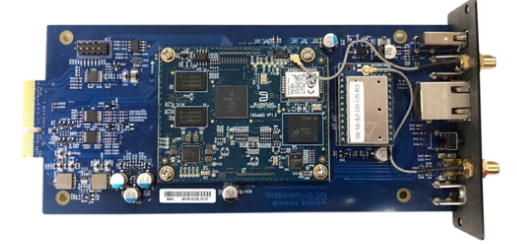

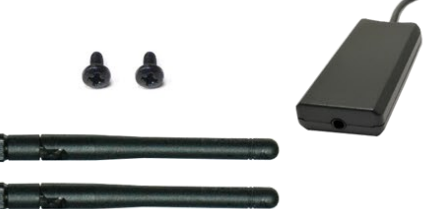

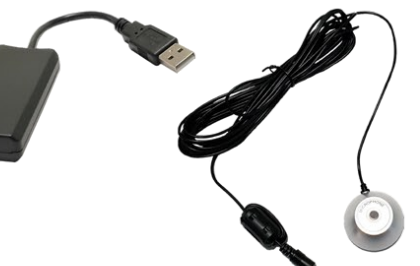

#### **Wichtiger Hinweis**

- Das MDC2 BluOS-D ist nur mit folgenden Modellen kompatibel: C369, C389, C399, C 3050 (LE) & M66.
- Bei dem hier verwendeten Model handelt es sich um den C 399.

nadelectronics.com/product/mdc2-bluos-d support.nadelectronics.com

## INSTALLATION DES MODULS

## **Schritt 1**

Entfernen Sie die MDC Classic Abdeckung auf der Geräterückseite in dem Sie die Schrauben lösen.

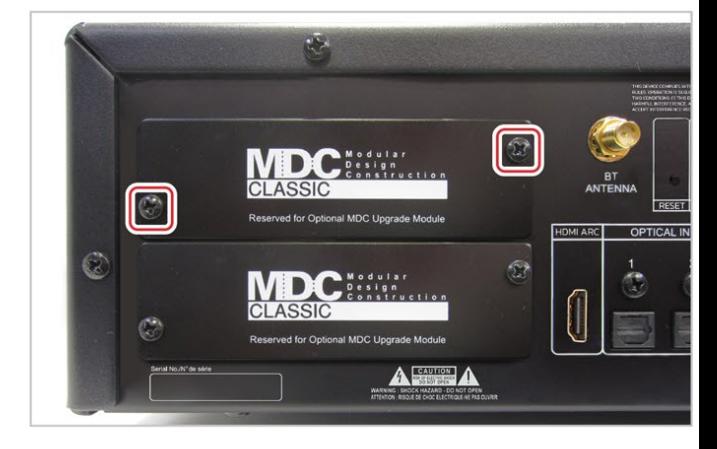

#### **Schritt 2**

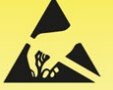

Die Platinen sind elektrostatisch empfindlich. Treffen Sie entsprechende Vorsichtsmaßnahmen.

- 1 Notieren Sie sich die WiFi-MAC-Adresse die für die Konfiguration des Moduls benötigt wird.
- 2 Entfernen Sie das Schutzband von den Kontaktklemmen.
- Führen Sie das Modul über die Schiene bis zu den entsprechenden  $\overline{\mathbf{3}}$ Anschlüssen ein.
- Stellen Sie sicher, dass das MDC2 BluOS-D-Modul eingerastet ist. 4

Verwenden Sie die entsprechenden Schrauben, um das MDC2 BluOS-D-Modul zu fixieren.

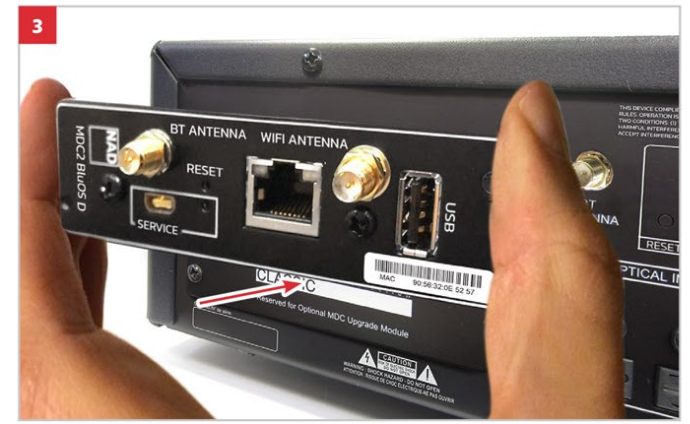

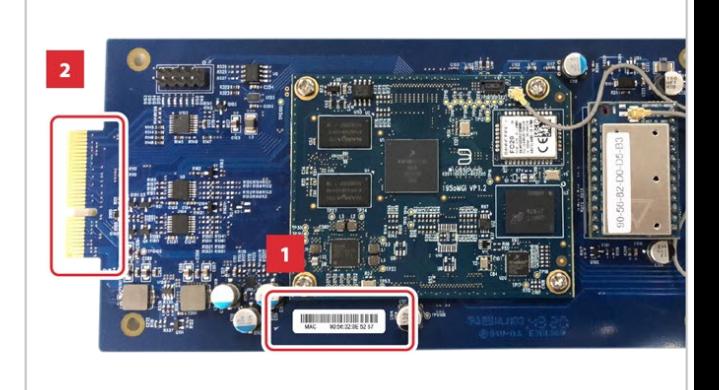

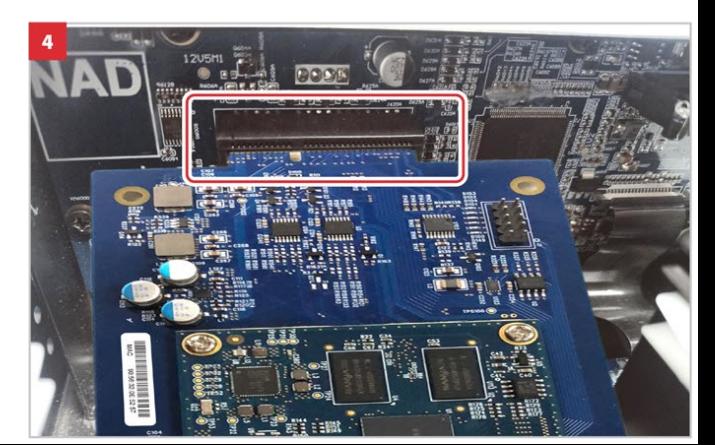

## **NETZWERKVERBINDUNGEN**

### **KABELGEBUNDEN\***

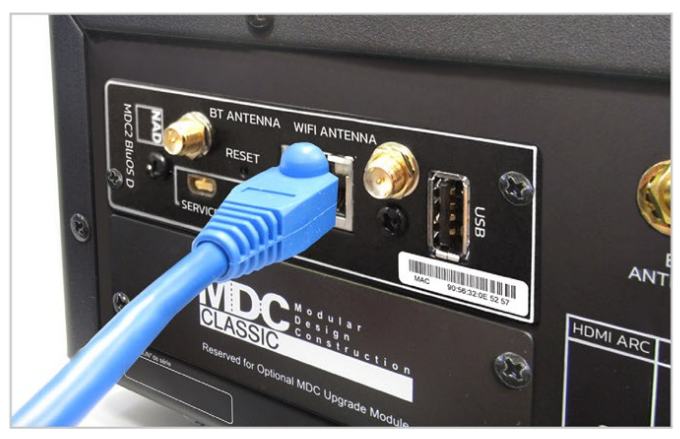

Ethernet-Kabel anschließen (nicht im Lieferumfang enthalten)

#### **BLUETOOTH- UND WI-FI ANTENNEN**

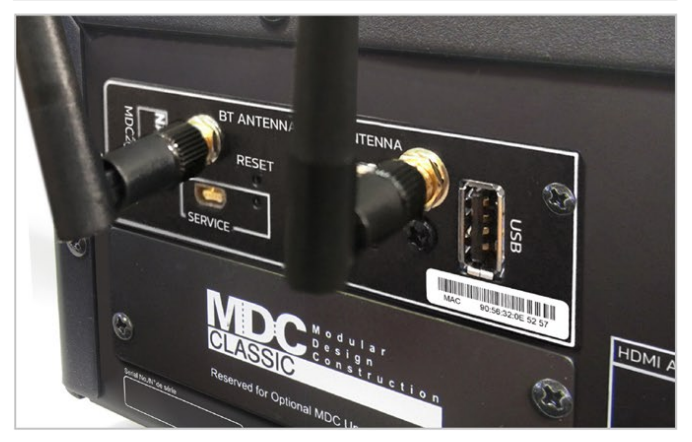

Schließen Sie die mitgelieferte Bluetooth-Antenne und die WLAN-Antenne an\*

\*Erfordert einen Breitband-Router, der Ethernet- und/oder WLAN-Standards unterstützt

## **DIRAC EINRICHTUNG**

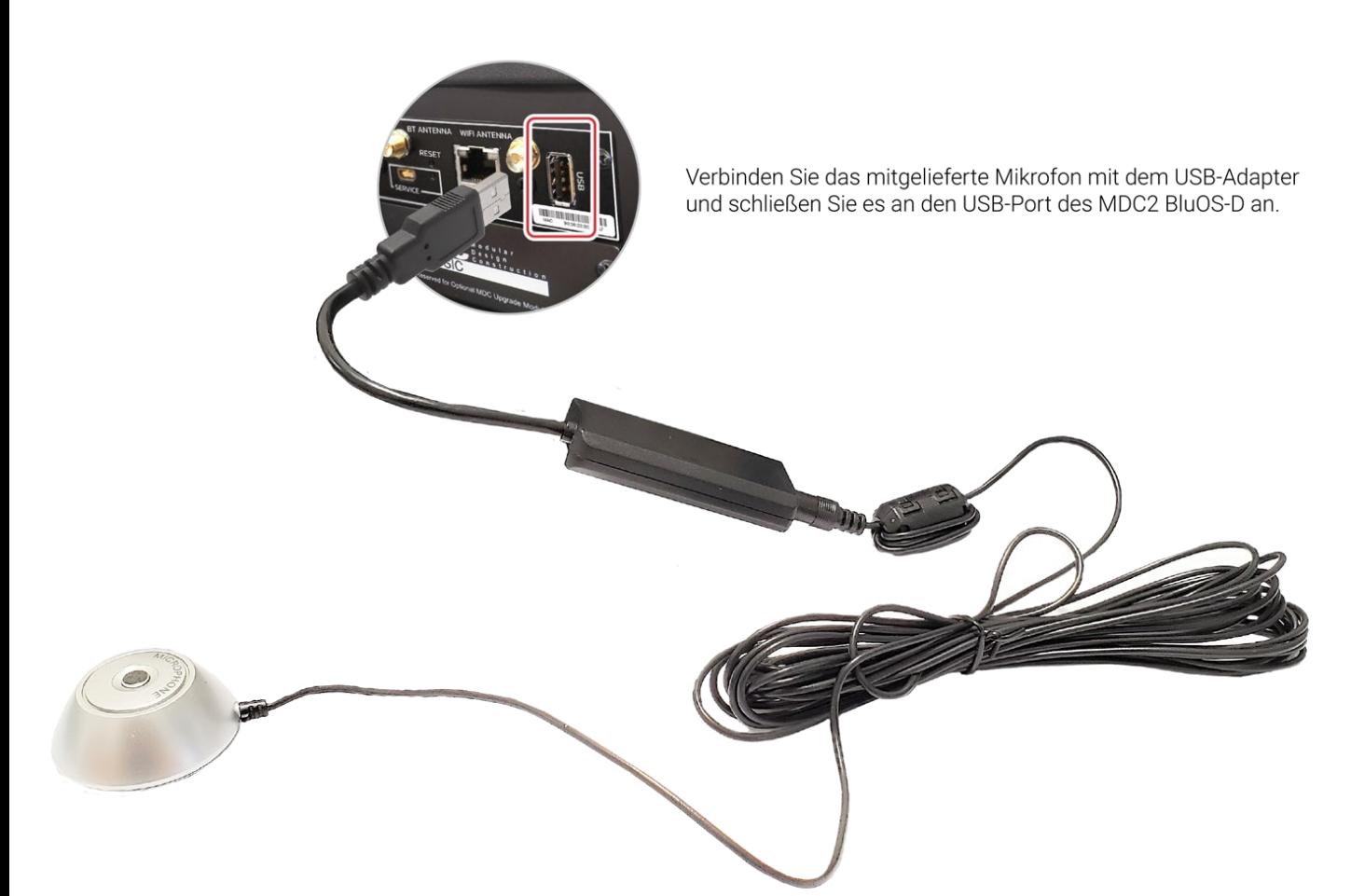

Copyright 2021, NAD Electronics International, a division of Lenbrook Industries Limited

All rights reserved. NAD and the NAD logo are trademarks of NAD Electronics International, a division of Lenbrook Industries Limited.

No part of this publication may be reproduced, stored or transmitted in any form without the written permission of NAD Electronics International.<br>While every effort has been made to ensure the contents are accurate at the